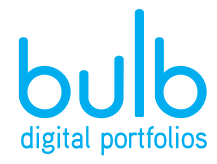

400 E. Simpson St. Suite 230 Lafayette, CO 80026

www.bulbapp.com

## **bulb is yours for life.**

You have created a beautiful portfolio. Don't leave your work behind when you leave school.

Take your school work with you into the future by updating your current bulb contact information today.

It's simple. Just follow these steps:

- **1.** Login to bulb
- **2.** Click your name in the upper right hand corner
- **3.** Select 'Settings'

**4.** Add a bulb password and click 'Update' (Don't worry— the password feld will remain blank, but the password is saved)

**5.** Add your personal email address (If you don't have a personal email you can use your username to login). It is easy to remember your username as it is a part of your profle url (i.e. www.bulbapp.com/**username**).

**6.** Follow us on Twitter and Instagram (@bulbapp) to keep up with new features, tips & tricks and examples of what others are doing on bulb

Cheers to you and a lifetime of sharing your smarts with the world on bulb!

**The bulb Digital Portfolios Team**